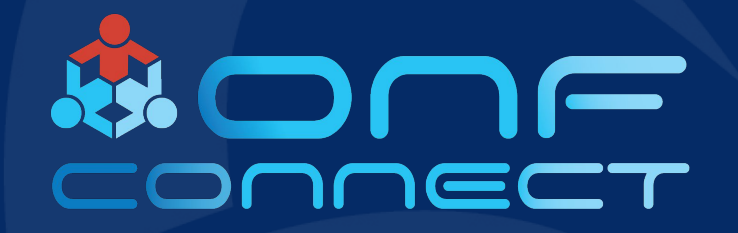

# Test Vector Framework for Stratum Enabled Switches

**Abhilash Endurthi, You Wang Open Networking Foundation**

## **Outline**

- Introduction
- Test Vector Details
- Test Vector Runner Details
- Next Steps

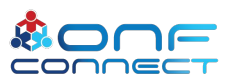

## Introduction

- What are we trying to achieve?
	- Develop set of vendor agnostic tests to certify a switch as Stratum compliant
	- Develop a framework (runner) to execute the tests
- How?
	- Using black box methodology
	- Data driven tests
- What is our device under test?
	- Switches running Stratum
	- Switches that comply with Stratum open APIs (gNMI, gNOI, P4Runtime)

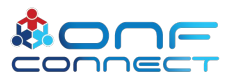

## Test Vectors Overview

Separate test definitions from test infra

- Vendors use different infra/frameworks/programming languages for testing
- A way to define tests so that they could be easily supported by various test infra
- A compact way of defining test input/output
	- *TV* = {*TC*<sub>*i</sub></sub>} where <i>TC*<sub>*i*</sub></sub> = (Actions<sub>*i*</sub></sub>, Expectations<sub>*i*</sub></sub>)</sub>
	- Actions and *Expectations*: Open APIs accesses and external stimuli (port events, dataplane packet IO, etc.)

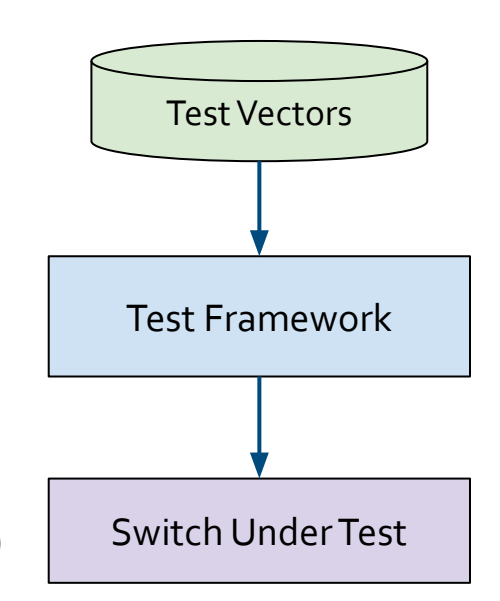

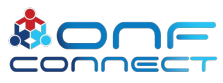

## Black Box Testing with Test Vectors

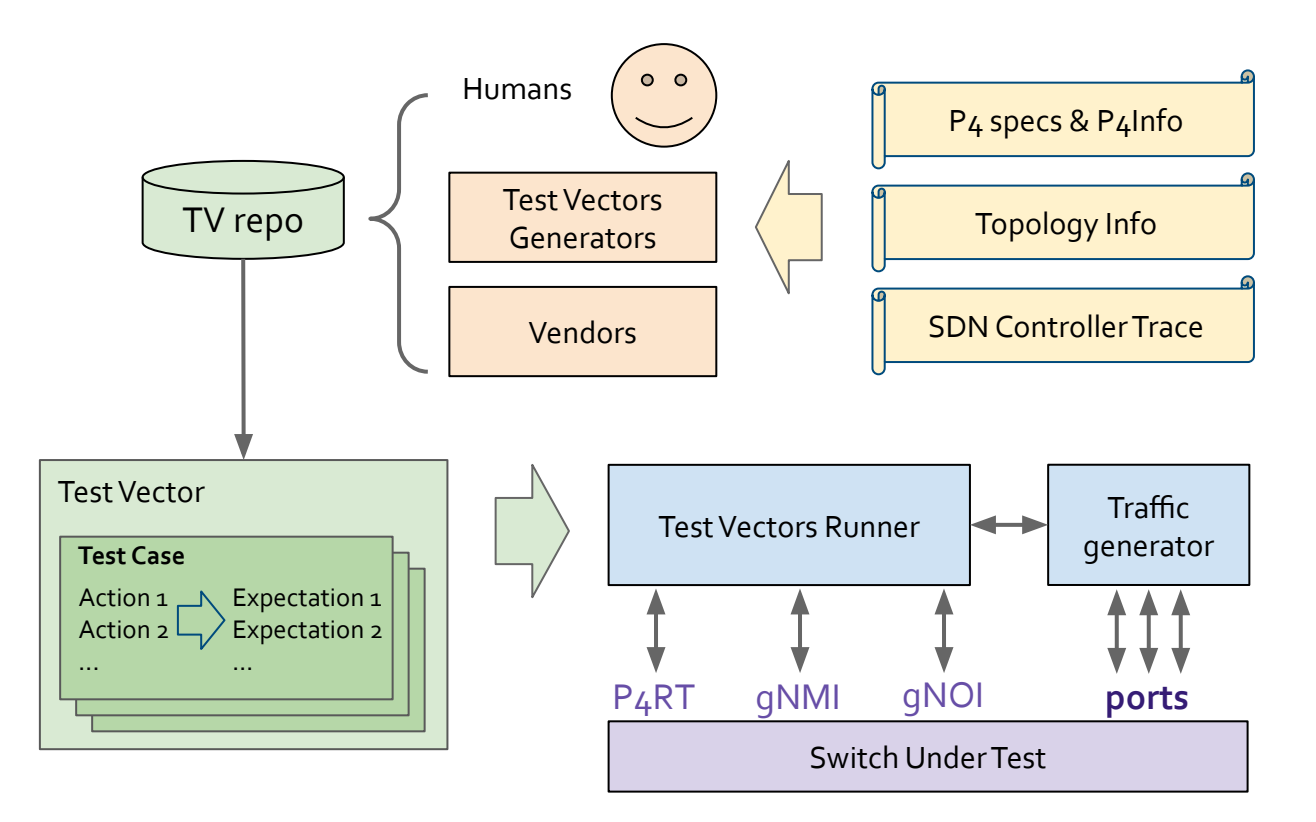

Source: Black Box Testing of Stratum Enabled Switches, ONF Connect 2018

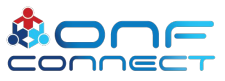

## **Outline**

- Introduction
- Test Vector Details
- Test Vector Runner Details
- Next Steps

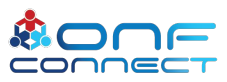

## Test Vector

- Coded using protobufs
- TV protobuf definition is open sourced with Stratum
- gNMI, gNOI and P4Runtime also use protobufs
- Language specific source code can be generated for classes using protoc compiler

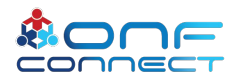

## Test Vector Definition

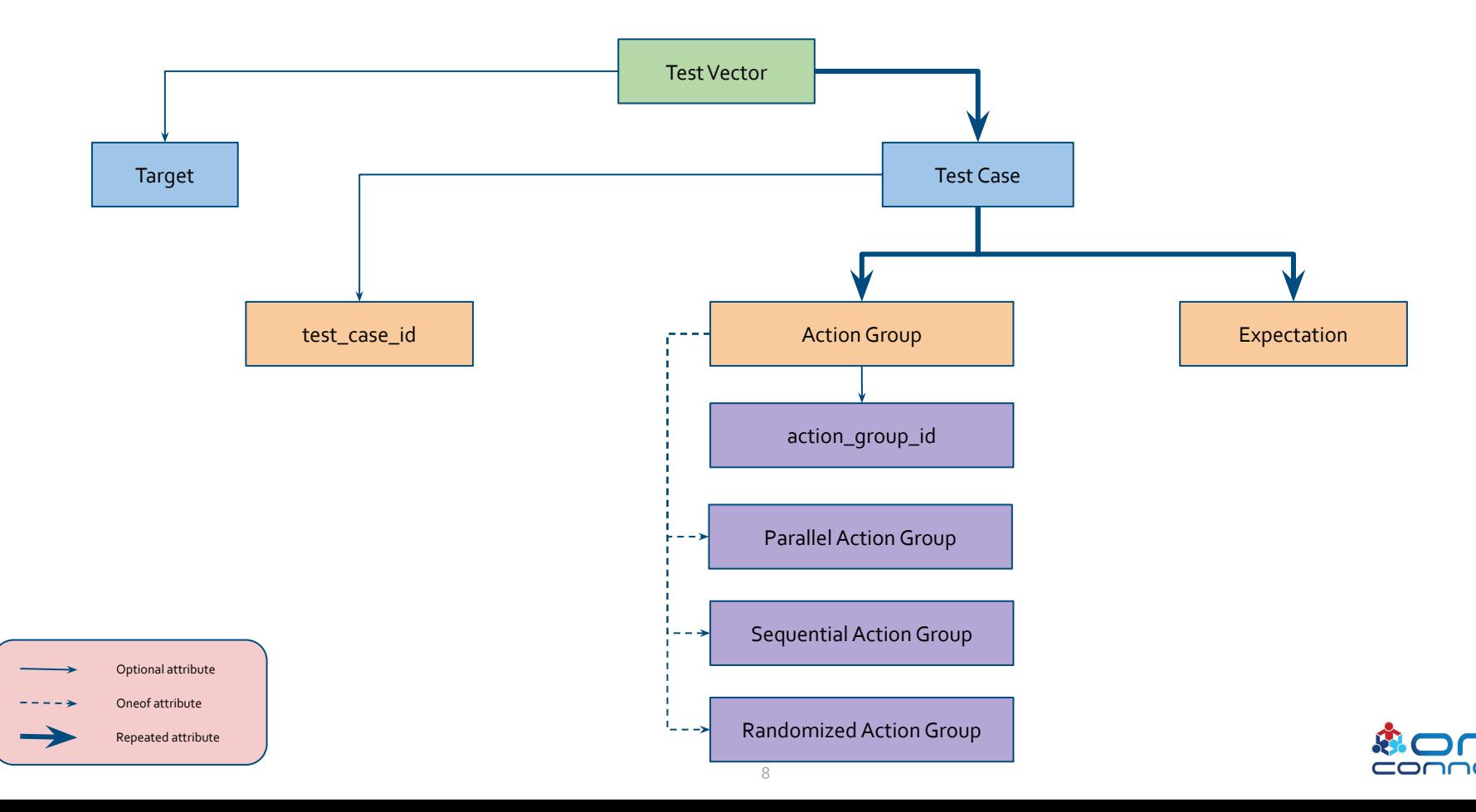

## Action Definition

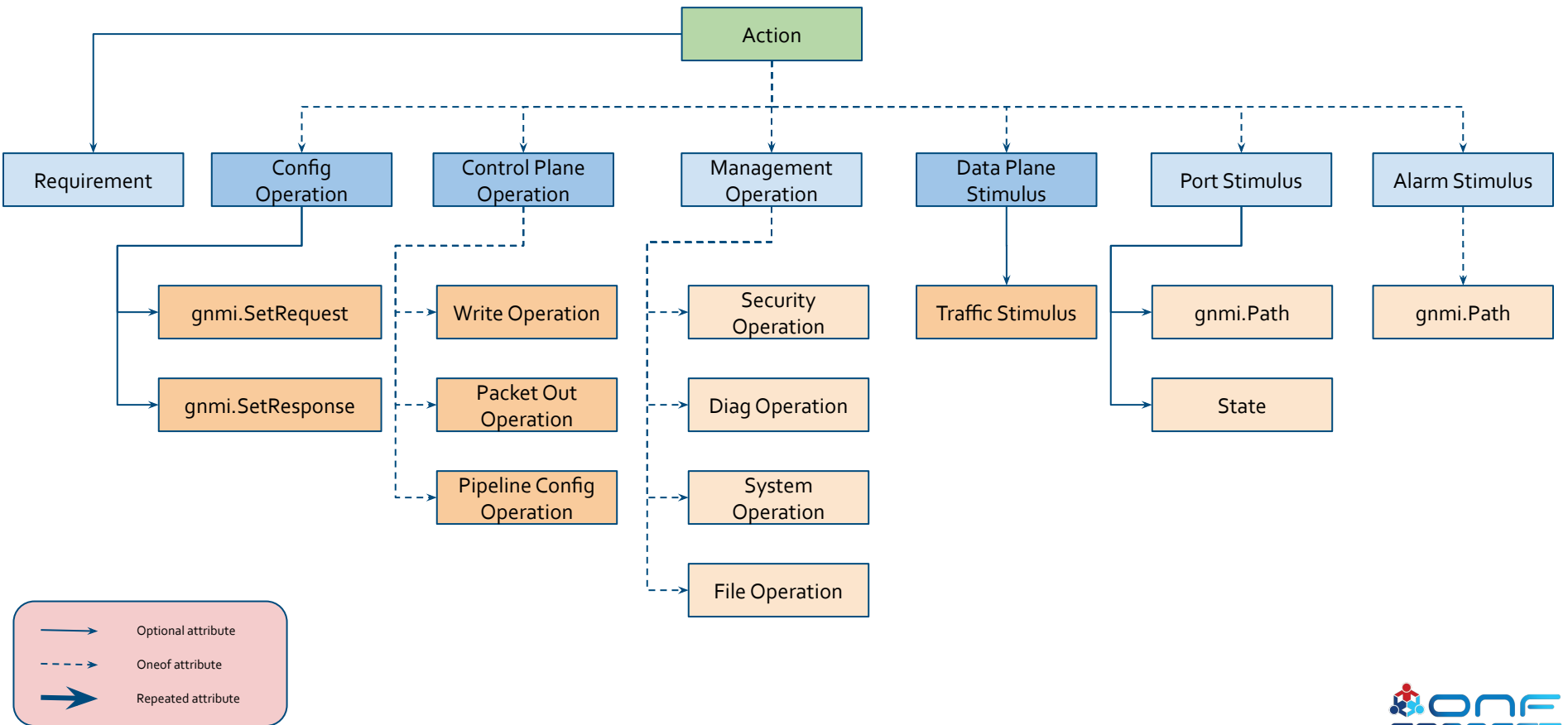

## Expectation Definition

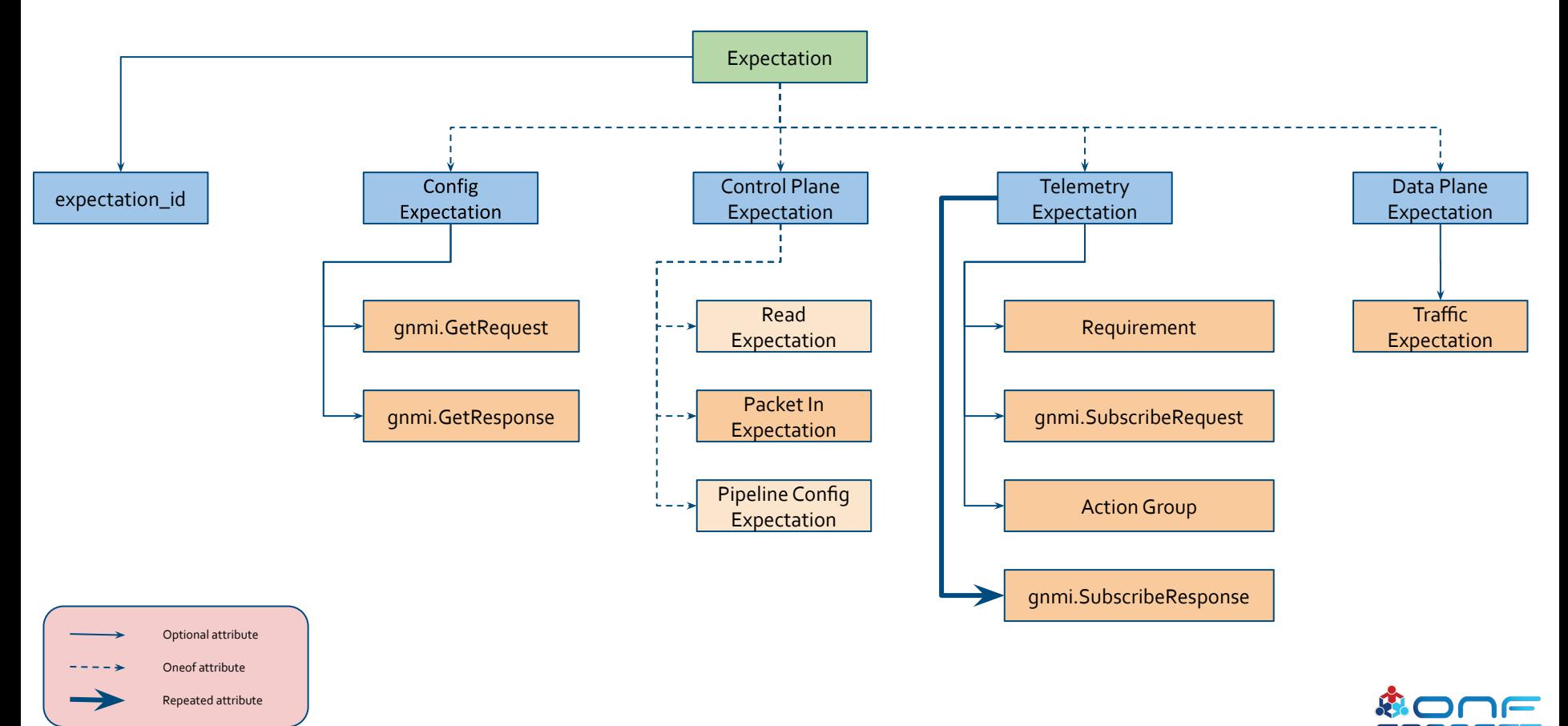

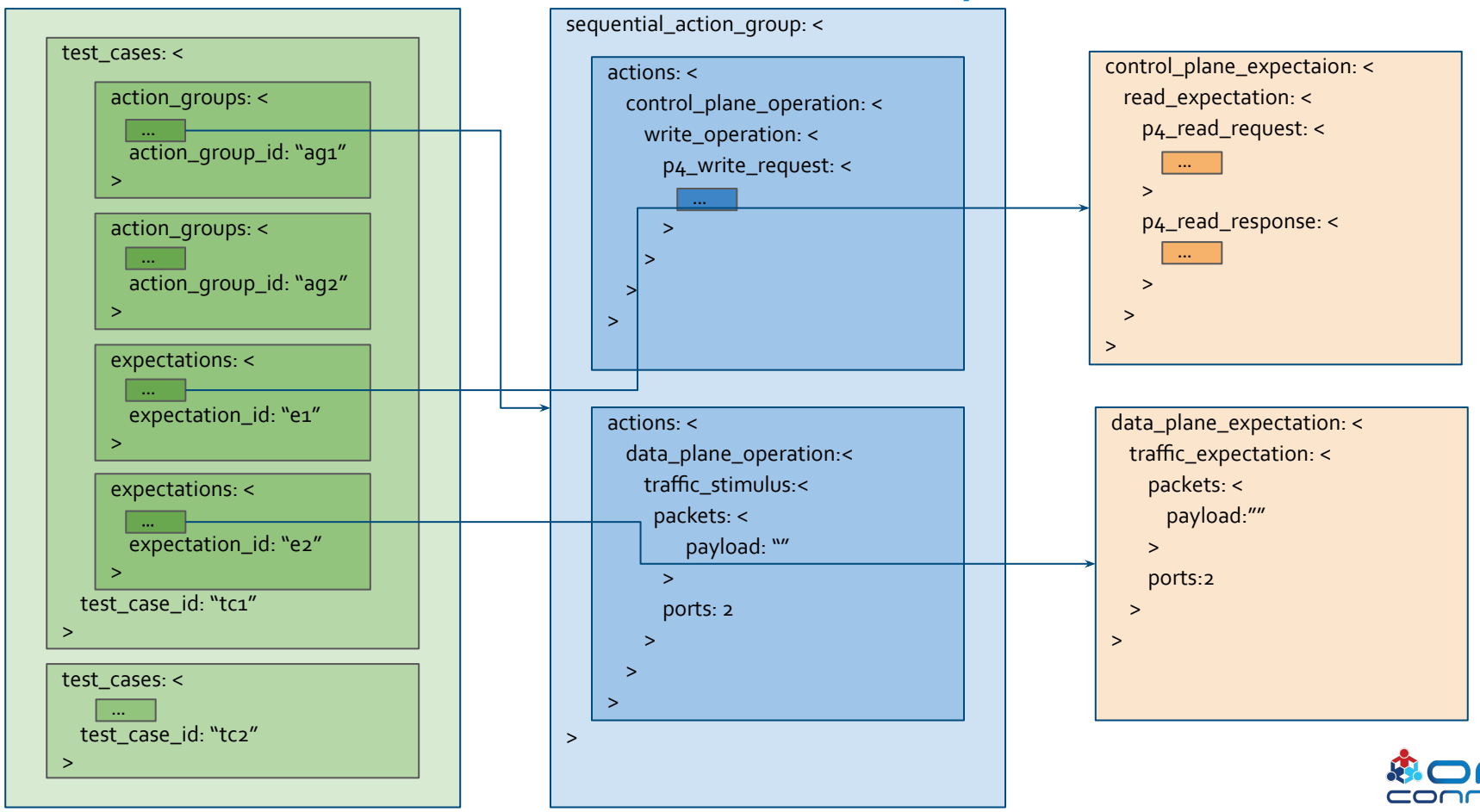

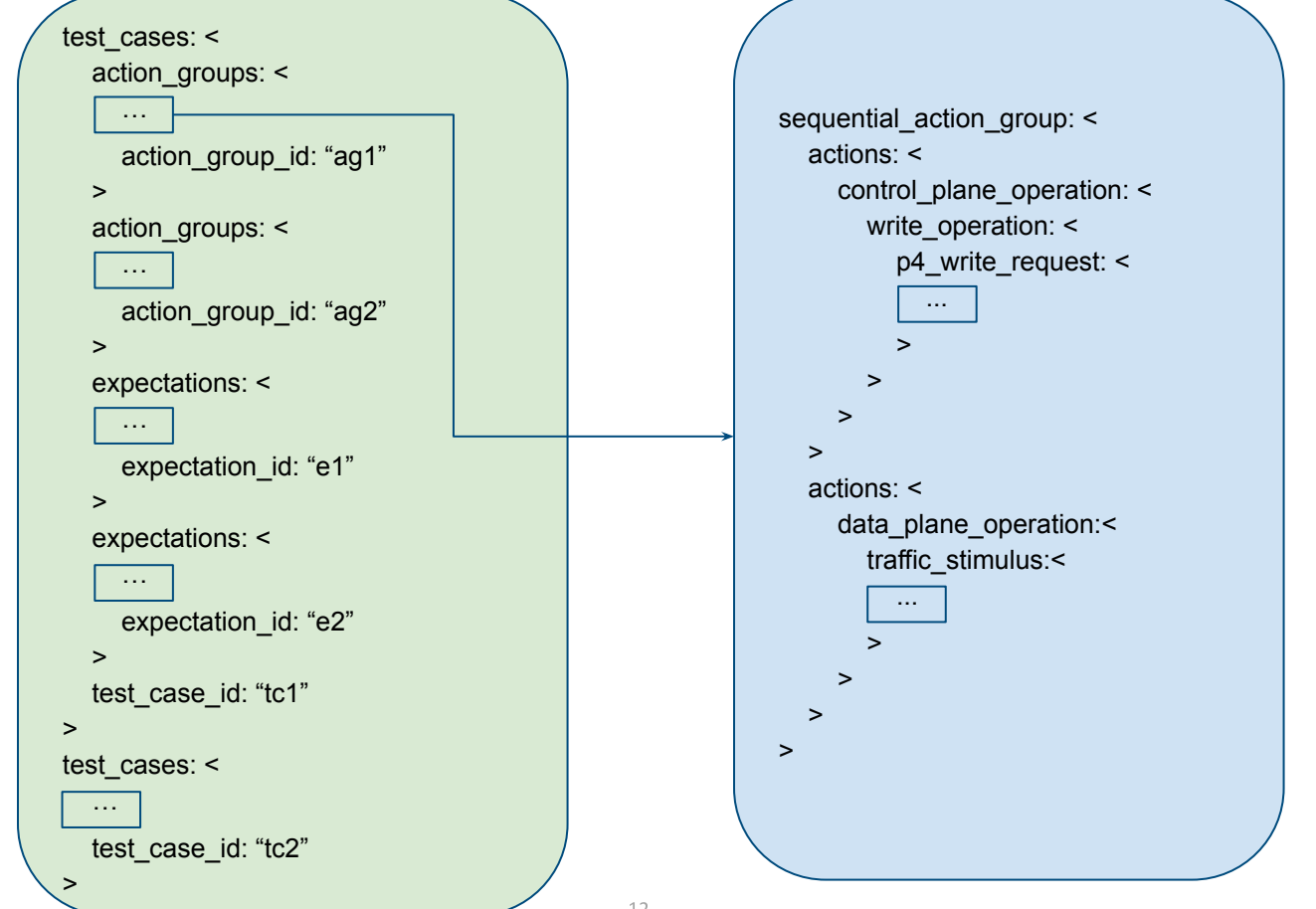

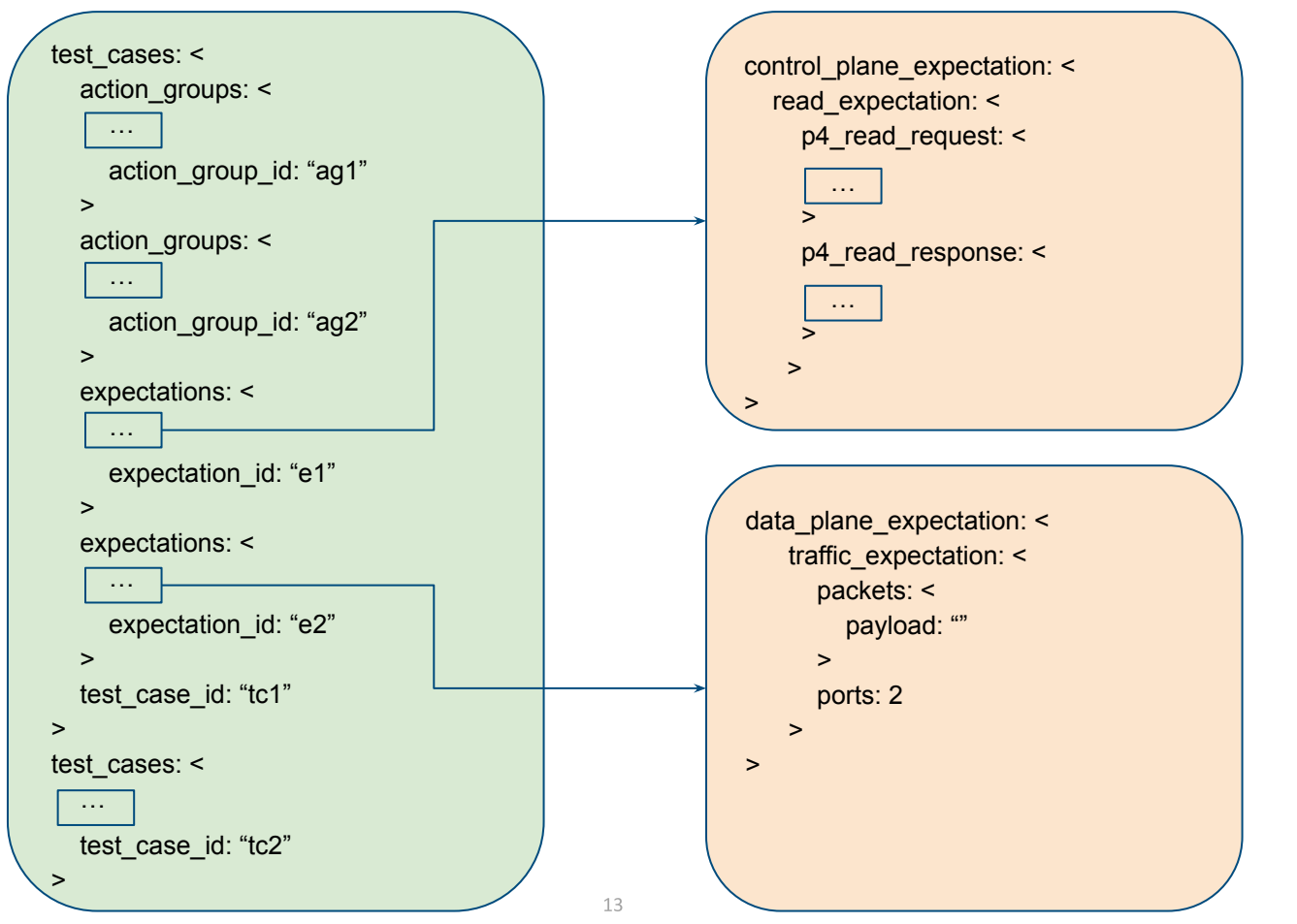

test cases: <  $action$   $arous: <$ sequential action group: <  $\text{actions:}$ control plane operation: < write operation:  $\leq$ p4 write request: < device id: 1  $election$  id: <  $low: 4$  $undates: <$ type: INSERT  $entity: <$ table entry:  $\lt$ table id: 33573106  $match: <$ field id: 1 ternary: < value: "\000\000\000\252\252\252" mask: "\377\377\377\377\377\377\377"  $action: <$  $action: <$ action\_id: 16832439  $\check{ }$ priority: 10  $\check{ }$ V  $\check{ }$  $actions: < actions: < \overline{ }$ action\_group\_id: "ag1" V test\_case\_id: "insert\_write"

 $test\_cases: <$  $expectations: <$  $t$ elemetry expectation: <  $anni$  subscribe request: <  $subscripte: <$ subscription: <  $path: <$  $elem: <$ name: "interfaces"  $\overline{\phantom{a}}$  $elem: <$ name: "interface"  $key: <$ key: "name" value: "veth3"  $\overline{\phantom{0}}$  $\overline{\phantom{0}}$  $elem: <$ name: "state" ł.  $elem: <$ name: "counters"  $\overline{\phantom{0}}$  $e$ lem:  $\lt$ name: "out-unicast-pkts"  $\rightarrow$ mode: SAMPLE sample interval: 3000  $\overline{\phantom{0}}$ updates\_only: true  $\check{ }$  $\overline{\phantom{0}}$  $\arctan \aroun:$  $sequential\_action\_group: <$  $actions: < -$ V action\_group\_id: "ag1"  $\overline{\phantom{0}}$ gnmi\_subscribe\_response: <gnmi\_subscribe\_response: <- $\check{ }$ expectation\_id: "e1"  $expectations: <$ data\_plane\_expectation: < ...  $\geq$ expectation\_id: "e2" test\_case\_id: "subscribe"

test\_cases: <  $action$  groups:  $\lt$ sequential action group:  $\lt$  $actions: <$  $control$  plane operation: < write operation:  $\lt$  $p4$  write request: < device id: 1 election  $id:$  <  $low: 4$  $\check{ }$  $undates: <$ type: DELETE  $entity: <$ table entry:  $\lt$ table id: 33572104  $\text{match}:$  < field id: 1  $exact: <$ value: "\000\000"  $\overline{\phantom{0}}$  $match: <$ field id: 2  $lpm: <$ value: "\n\002\000\000" prefix len: 16  $action: <$ action profile member id: 1  $\overline{ }$  $actions: <$  $\check{ }$  $actions: < \cdots$  $\overline{ }$  $\check{ }$ action\_group\_id: "ag2" test\_case\_id: "delete\_write"

 $\overline{ }$ 

## Test Vectors Implemented

#### p<sub>4</sub>runtime

- PktIoOutDirectToDataPlaneTest
- PktIoOutToIngressPipelineAclPuntToCpuTest
- PktIoOutToIngressPipelineAclRedirectToPortTest
- PktIoOutToIngressPipelineL3ForwardingTest
- PacketIoOutDirectLoopbackPortAclTest
- PacketIoOutDirectLoopbackL3ForwardingTest
- RedirectDataplaneToCpuACLTest
- RedirectDataplaneToCpuNextHopTest
- RedirectDataplaneToDataplaneTest
- L3ForwardTest
- gnmi
	- Subscribe\_Health\_Indicator
	- Config\_expectation\_1
	- Config\_expectation\_2
	- …
	- Config\_expectation\_36
- e2e
	- SubRedirectDataplaneToDataplane

● Targets supported: bmv2, Barefoot Tofino, Broadcom Tomahawk

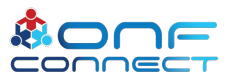

## **Outline**

- Introduction
- Test Vector Details
- Test Vector Runner Details
- Next Steps

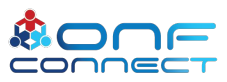

## Test Vector Runner

- Reference implementation written in Golang
	- Uses Go testing framework
- Target independent
	- Runs with bmv2/hardware switches
	- By reading different input files: target/port-map/test vectors
- $\bullet$  Easy to deploy
	- Provides tools to deploy and run as container/binary

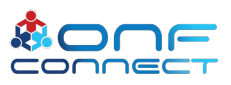

## Test Vector Runner Architecture

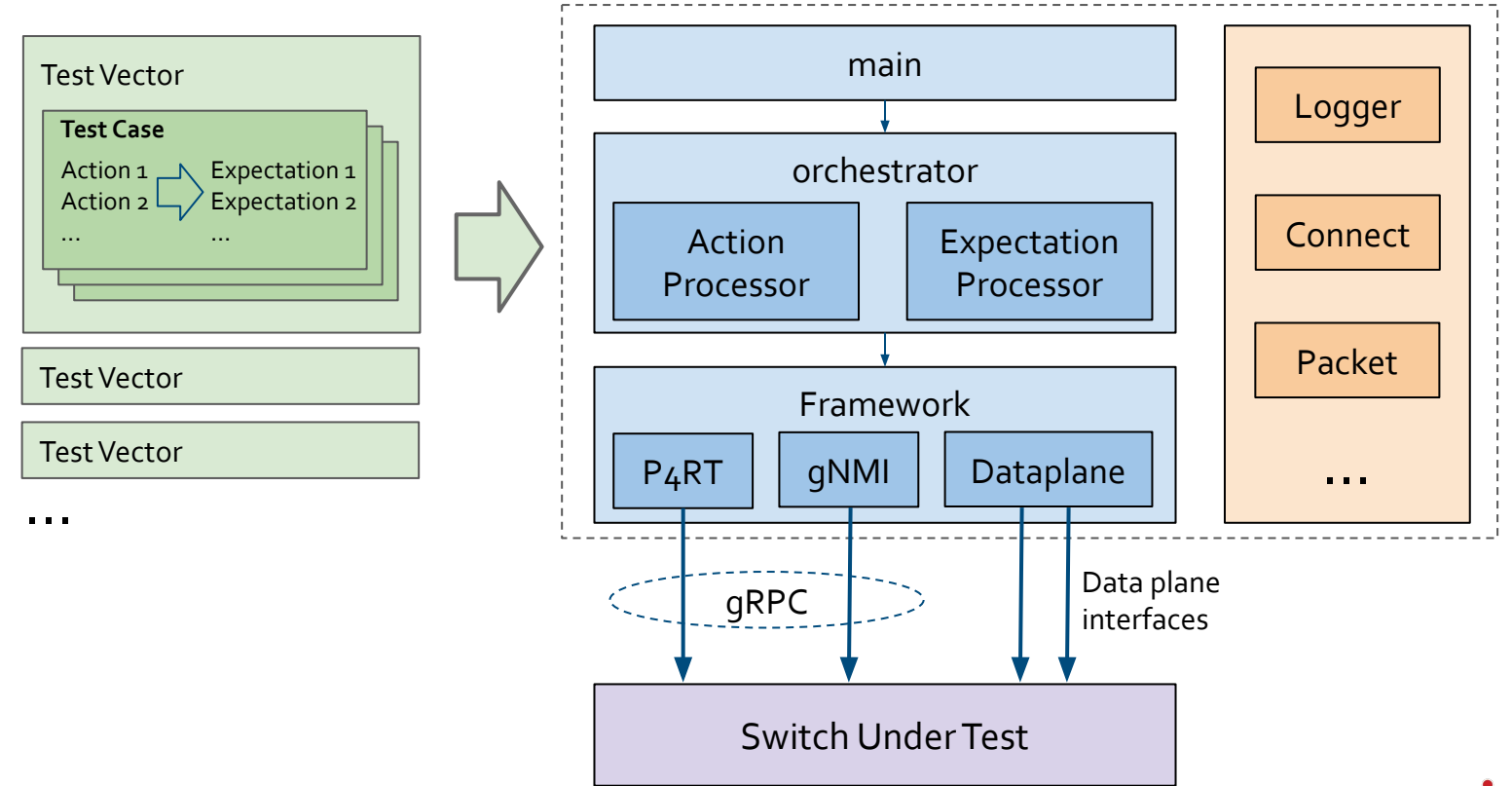

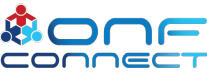

## Test Vectors and Go Testing

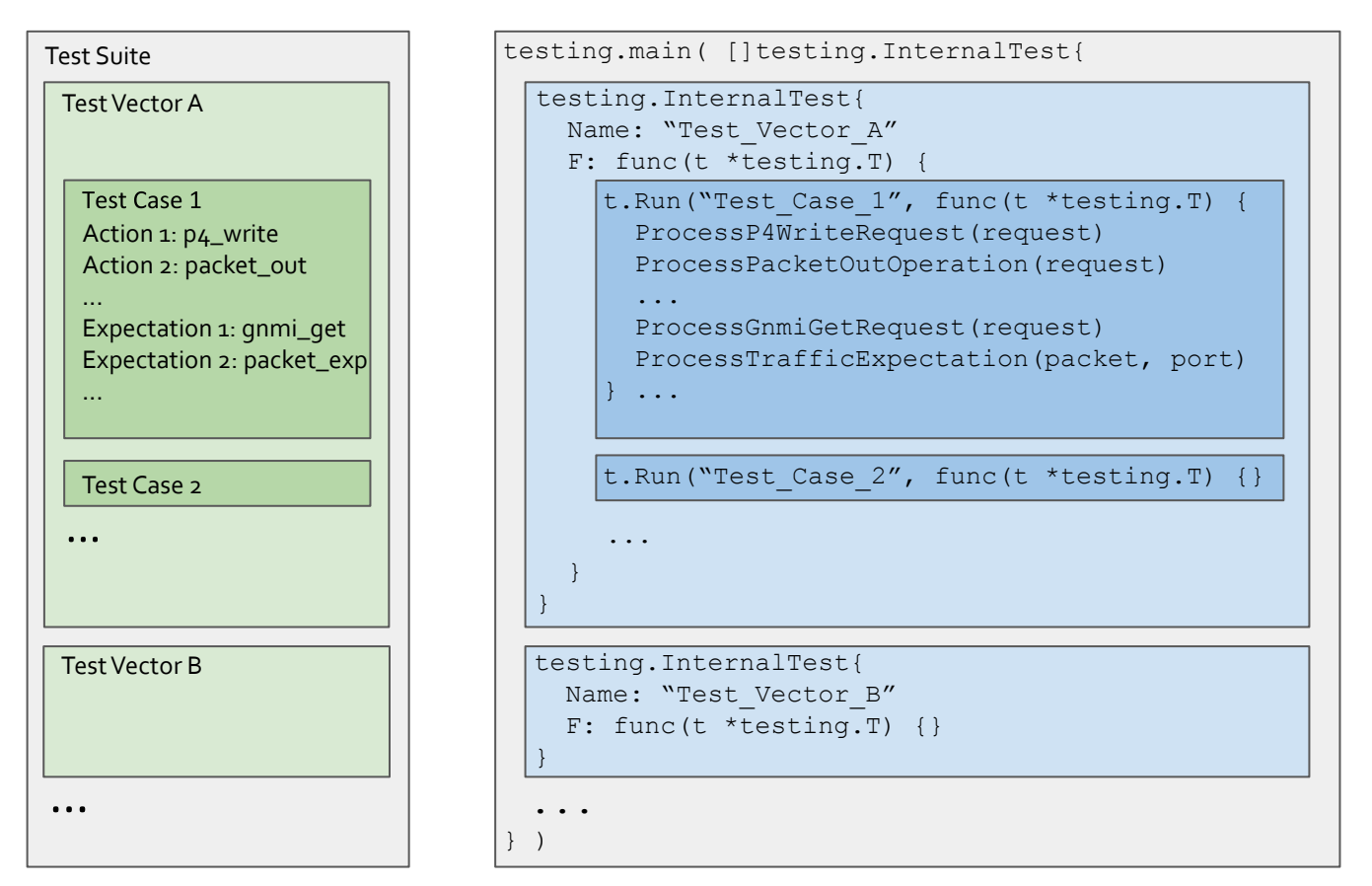

## TV Runner - Actions

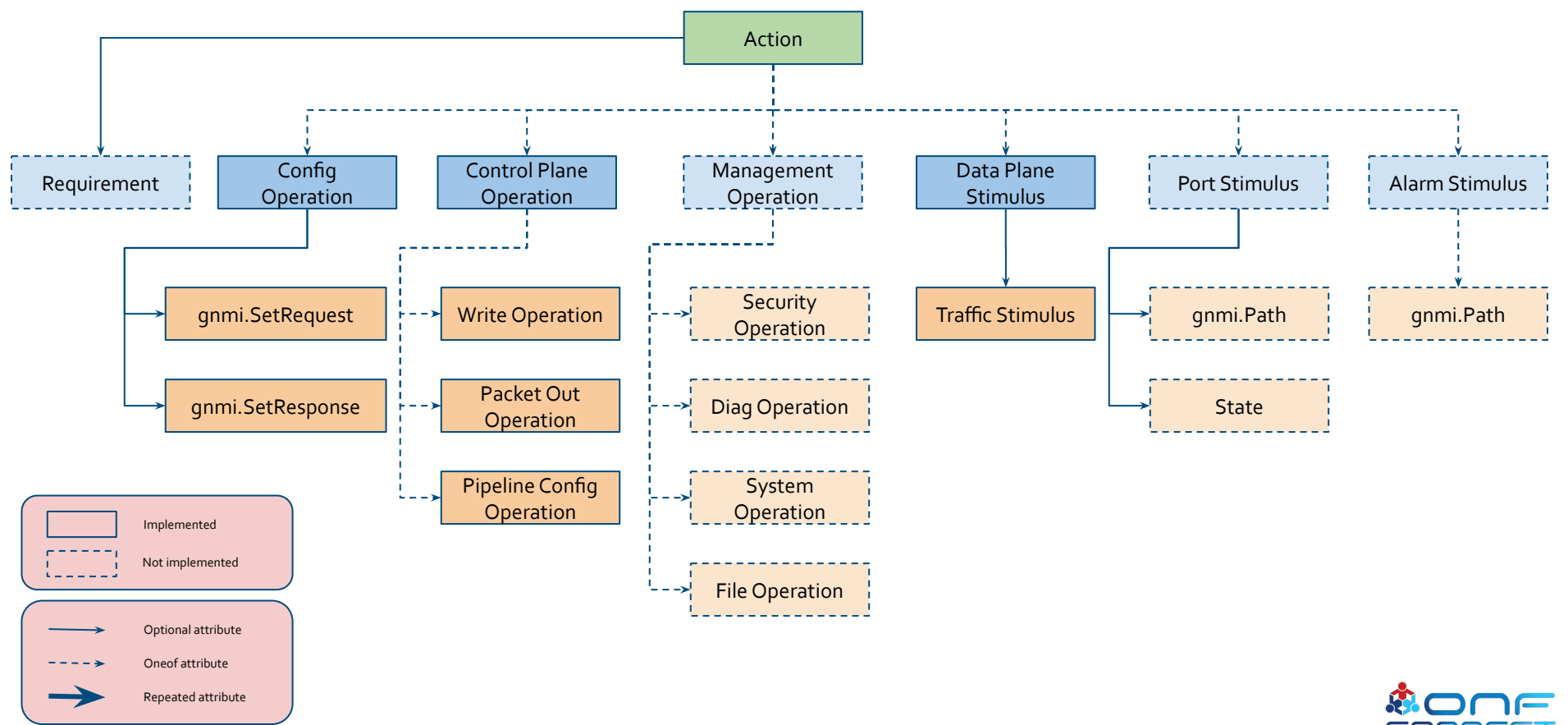

## TV Runner - Expectations

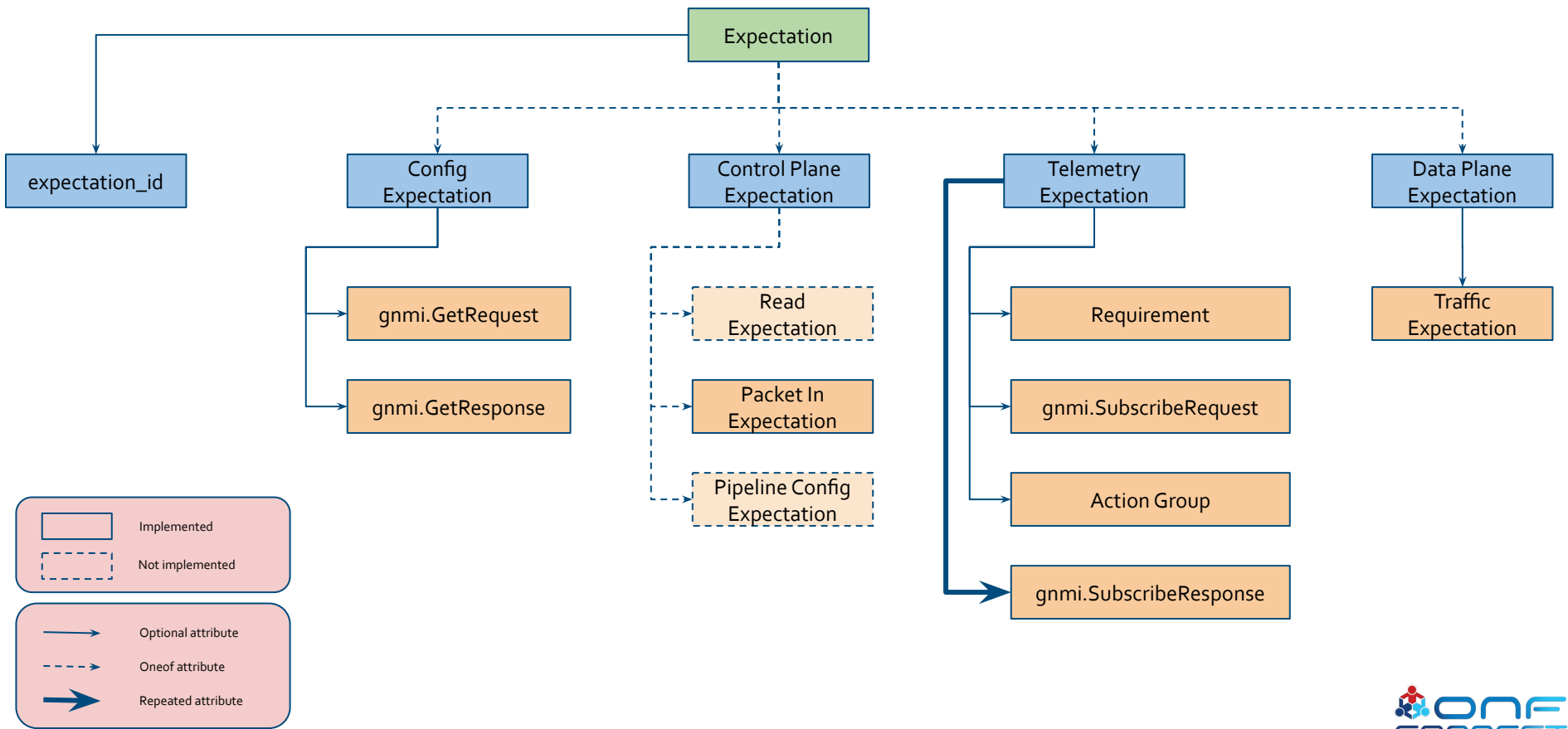

### Test Execution

#### root@1680a40ffca3:~/tv\_runner# make p4runtime

./tv\_runner -test.v -tvDir=\$HOME/tv/bmv2/p4runtime/ -tgFile=\$HOME/tv/bmv2/target.pb.txt -portMapFile=tools/bmv2/port-map.json -logLevel=fatal

- $==$  RUN L3ForwardTest
- === RUN L3ForwardTest/insert\_write
- 
- 
- === RUN L3ForwardTest/delete\_write

--- PASS: L3ForwardTest (9.29s)

- --- PASS: L3ForwardTest/insert\_write (0.26s)
- --- PASS: L3ForwardTest/packet\_len\_78\_ttl\_64\_port\_1 (4.38s)
- --- PASS: L3ForwardTest/packet\_len\_78\_ttl\_64\_port\_2 (4.42s)
- --- PASS: L3ForwardTest/delete\_write (0.23s)
- 
- === RUN PktIoOutDirectToDataPlaneTest/packetout\_len\_78\_ttl\_64\_port\_1
- === RUN PktIoOutDirectToDataPlaneTest/packetout\_len\_78\_ttl\_64\_port\_2
- 
- === RUN PktIoOutDirectToDataPlaneTest/packetout\_len\_1500\_ttl\_64\_port\_2
- 
- === RUN PktIoOutDirectToDataPlaneTest/packetout\_len\_78\_ttl\_0\_port\_2
- --- PASS: PktIoOutDirectToDataPlaneTest (13.48s)
	- --- PASS: PktIoOutDirectToDataPlaneTest/packetout\_len\_78\_ttl\_64\_port\_1 (2.23s)
	- --- PASS: PktIoOutDirectToDataPlaneTest/packetout\_len\_78\_ttl\_64\_port\_2 (2.20s)
	- --- PASS: PktIoOutDirectToDataPlaneTest/packetout\_len\_1500\_ttl\_64\_port\_1 (2.27s)
	- --- PASS: PktIoOutDirectToDataPlaneTest/packetout\_len\_1500\_ttl\_64\_port\_2 (2.26s)
	- --- PASS: PktIoOutDirectToDataPlaneTest/packetout\_len\_78\_ttl\_0\_port\_1 (2.26s)
	- --- PASS: PktIoOutDirectToDataPlaneTest/packetout\_len\_78\_ttl\_0\_port\_2 (2.26s)
- === RUN RedirectDataplaneToDataplaneTest

**PASS** 

- === RUN RedirectDataplaneToDataplaneTest/insert\_write
- === RUN RedirectDataplaneToDataplaneTest/packet\_len\_78\_ttl\_64\_port\_1
- === RUN RedirectDataplaneToDataplaneTest/packet\_len\_78\_ttl\_64\_port\_1#01
- === RUN RedirectDataplaneToDataplaneTest/delete\_write
- --- PASS: RedirectDataplaneToDataplaneTest (9.35s)
	- --- PASS: RedirectDataplaneToDataplaneTest/insert\_write (0.19s)
	- --- PASS: RedirectDataplaneToDataplaneTest/packet\_len\_78\_ttl\_64\_port\_1 (4.46s)
	- --- PASS: RedirectDataplaneToDataplaneTest/packet\_len\_78\_ttl\_64\_port\_1#01 (4.50s)
	- --- PASS: RedirectDataplaneToDataplaneTest/delete\_write (0.20s)

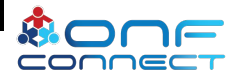

### Test Execution

root@1680a40ffca3:~/tv runner# make e2e LOG LEVEL=info ./tv\_runner -test.v -tvDir=\$HOME/tv/bmv2/e2e/ -taFile=\$HOME/tv/bmv2/taraet.pb.txt -portMapFile=tools/bmv2/port-map.ison -loaLevel=info INFO[2019-09-09T20:52:34.424Z] Target: address:"localhost:50001" target\_id:"t1" INF0[2019-09-09T20:52:34.424Z] Port Map: map[1:veth0 2:veth2] INF0[2019-09-09T20:52:34.429Z] Setting up test suite...  $==$  RUN SubRedirectDataplaneToDataplane INFOF2019-09-09T20:52:34.431Z7 Setting up test... === RUN SubRedirectDataplaneToDataplane/insert\_write INFO[2019-09-09T20:52:34.645Z] Test Case ID: insert\_write INFO[2019-09-09T20:52:34.645Z] Action Group ID: ag1 INFO[2019-09-09T20:52:34.647Z] Sending P4 write request INF0[2019-09-09T20:52:34.649Z] Sending P4 write request INFO[2019-09-09T20:52:34.65Z] Sending P4 write request === RUN SubRedirectDataplaneToDataplane/subscribe INFO[2019-09-09T20:52:34.825Z] Test Case ID: subscribe INFO[2019-09-09T20:52:34.825Z] Expectation ID: e1 INFO[2019-09-09T20:52:34.828Z] Sending subscription request INFO[2019-09-09T20:52:34.831Z] Subscription responses are equal INFO[2019-09-09T20:52:36.826Z] Sending packets to interface veth0 INFO[2019-09-09T20:52:36.925Z] Sending packet to interface veth0 INFO[2019-09-09T20:52:37.829Z] Subscription responses are equal INFO[2019-09-09T20:52:37.83Z] Expectation ID: e2 INFO[2019-09-09T20:52:37.83Z] Checking packets on interface veth2 INFO[2019-09-09T20:52:37.925Z] Caught packet on interface veth2 RRO[2019-09-09T20:52:38.33Z] Payloads of packet #1 don't match === RUN SubRedirectDataplaneToDataplane/delete\_write INFO[2019-09-09T20:52:38.585Z] Test Case ID: delete\_write INFO[2019-09-09T20:52:38.585Z] Action Group ID: ag2 INFO[2019-09-09T20:52:38.585Z] Sending P4 write request INF0[2019-09-09T20:52:38.587Z] Sending P4 write request INFO[2019-09-09T20:52:38.596Z] Sending P4 write request INFO[2019-09-09T20:52:38.597Z] Tearing down test... --- FAIL: SubRedirectDataplaneToDataplane (4.17s) --- PASS: SubRedirectDataplaneToDataplane/insert\_write (0.22s) --- FAIL: SubRedirectDataplaneToDataplane/subscribe (3.68s) --- PASS: SubRedirectDataplaneToDataplane/delete\_write (0.27s)

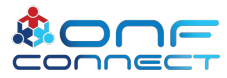

## Deployment Scenarios

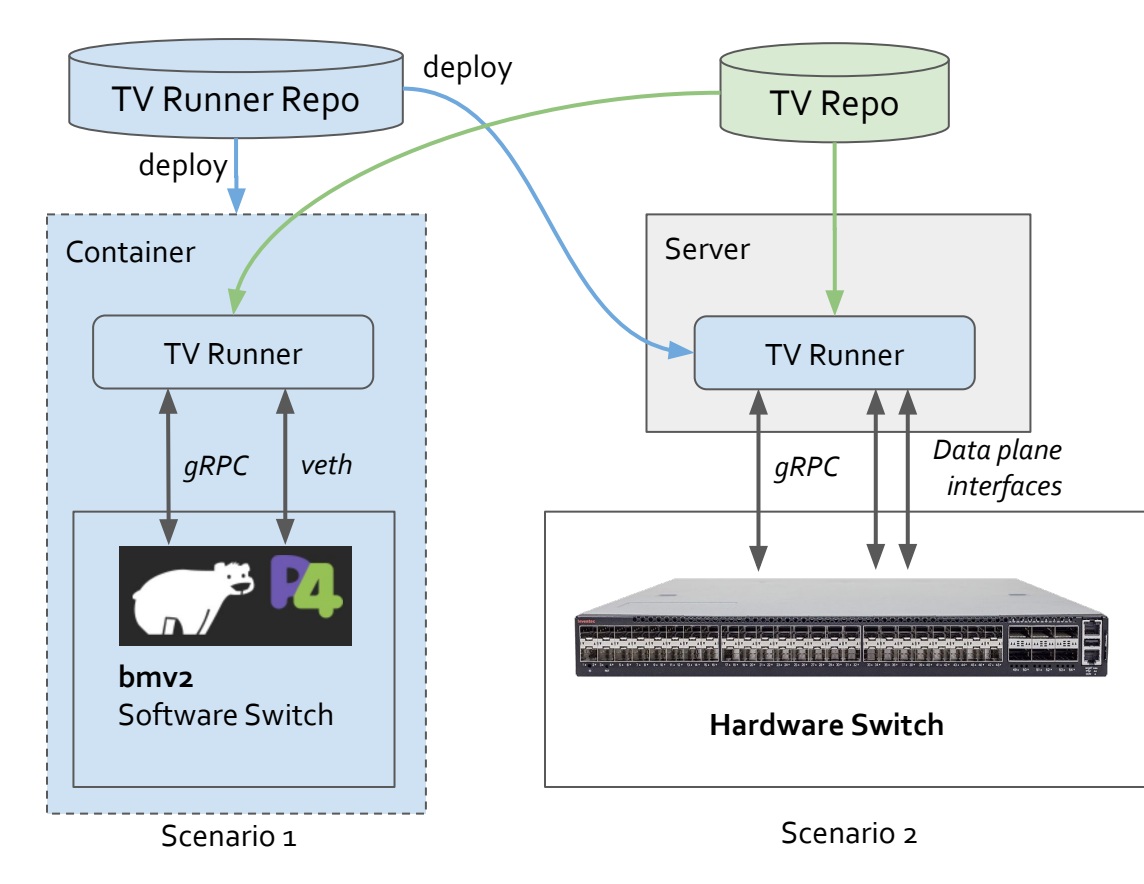

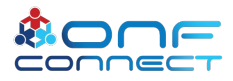

## **Outline**

- Introduction
- Test Vector Details
- Test Vector Runner Details
- Next Steps

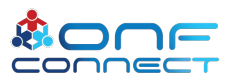

## Test Vector Generation - Current Approach

#### ● Hand written test vectors

- **Tedious**
- Time consuming
- Error prone
- Hard to debug

### • Semi automatically generated

- P<sub>4</sub>RT write requests from stratum log
- Pipeline config from P4RT generated binaries and json files
- gNMI get operations using list of paths

#### p4runtime

- PktloOutDirectToDataPlaneTest  $\circ$
- PktloOutToIngressPipelineAclPuntToCpuTest
- PktloOutToIngressPipelineAclRedirectToPortTest  $\circ$
- PktloOutToIngressPipelineL3ForwardingTest  $\circ$
- PacketloOutDirectLoopbackPortAclTest  $\circ$
- PacketloOutDirectLoopbackL3ForwardingTest  $\circ$
- RedirectDataplaneToCpuACLTest  $\circ$
- RedirectDataplaneToCpuNextHopTest  $\circ$
- RedirectDataplaneToDataplaneTest
- **LaForwardTest**

#### gnmi

- Subscribe\_Health\_Indicator
- Config\_expectation\_1  $\circ$
- Config\_expectation\_2
- $\circ$
- Config\_expectation\_36

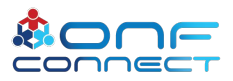

## Test Vector Generation - Next Steps

- Automatic generation of test vectors based on input from
	- Chassis config
	- SDN controller trace
	- ATPG (Automatic Test Packet Generation)

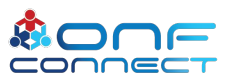

## More Testing Scenarios

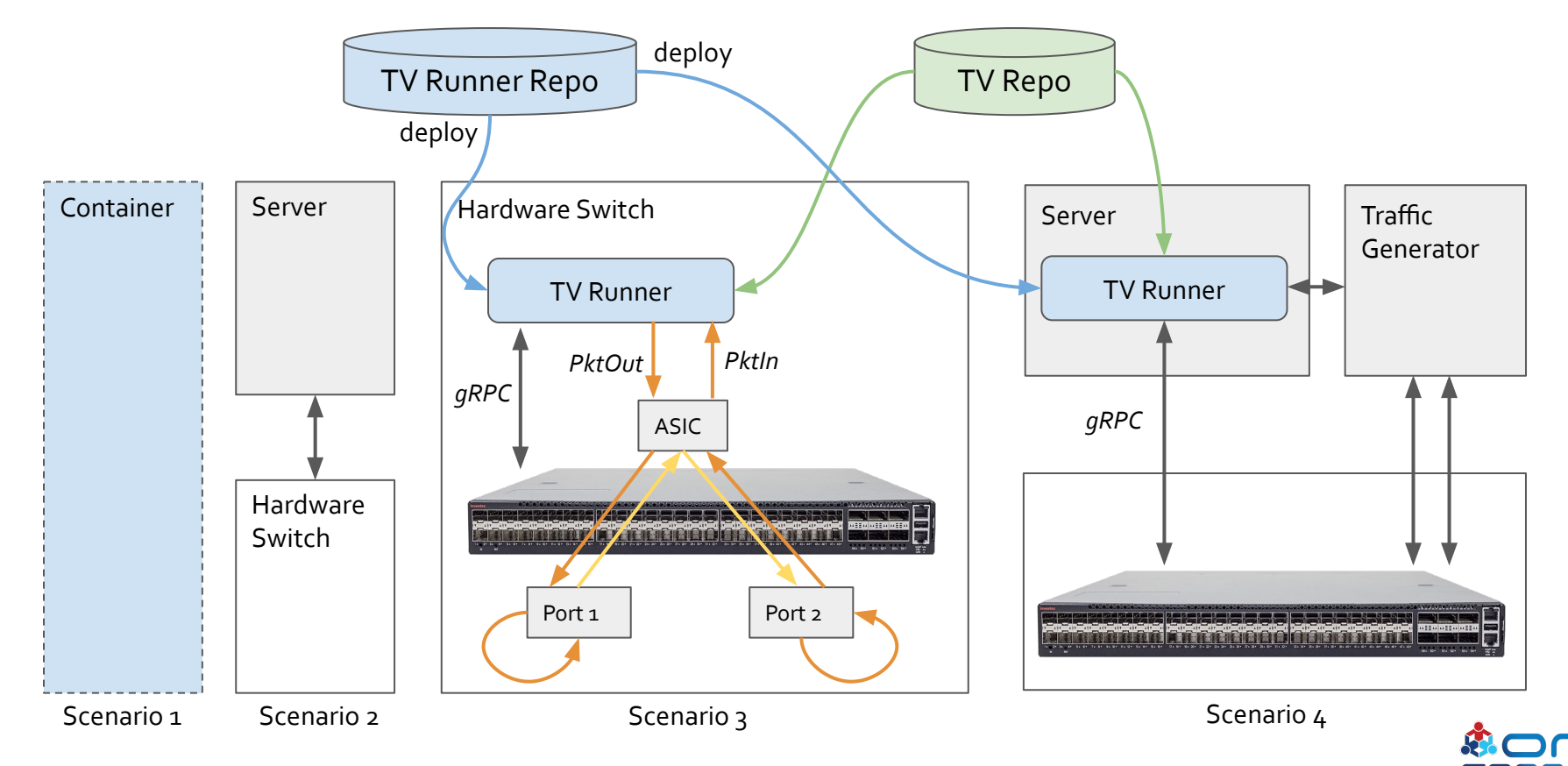

## Call for Community Help

#### ● Test Vectors

- Adding more test vectors to the repo
- Adding test vector generators, utility functions for automated test vector generation
- Test Vector Runner
	- Support missing operations
	- Support more deployment scenarios

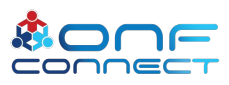

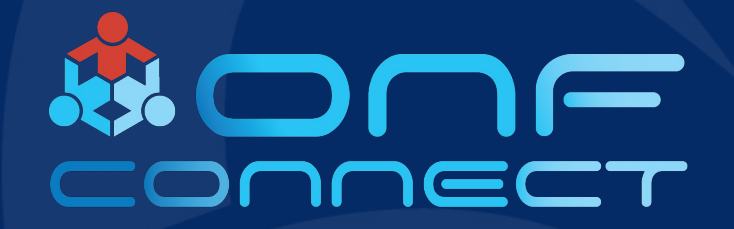

# Thank You

#### Follow Up Links: https://stratumproject.slack.com/ abhilash@opennetworking.org you@opennetworking.org